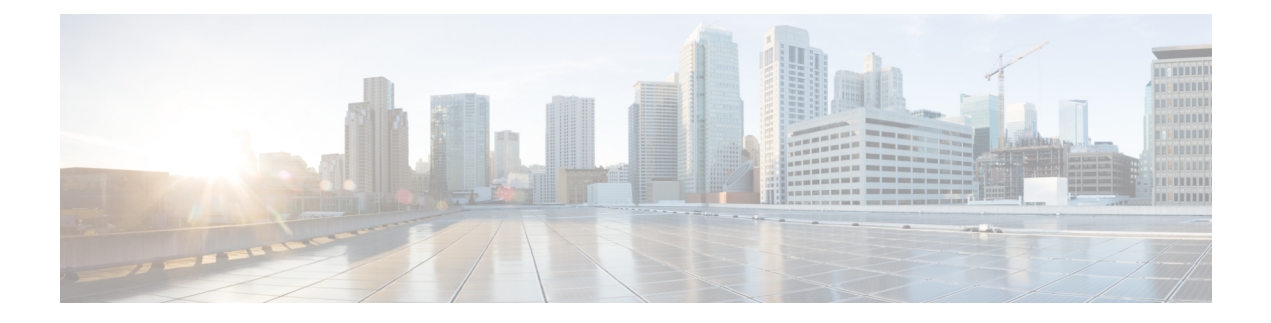

# **About this Release**

- [Revision](#page-0-0) History, on page 1
- [Supported](#page-1-0) Versions, on page 2
- [Documentation](#page-2-0) for this Release, on page 3
- [Upgrades,](#page-2-1) on page 3
- CLI [Commands,](#page-2-2) on page 3
- OpenJDK [Migration,](#page-3-0) on page 4

## <span id="page-0-0"></span>**Revision History**

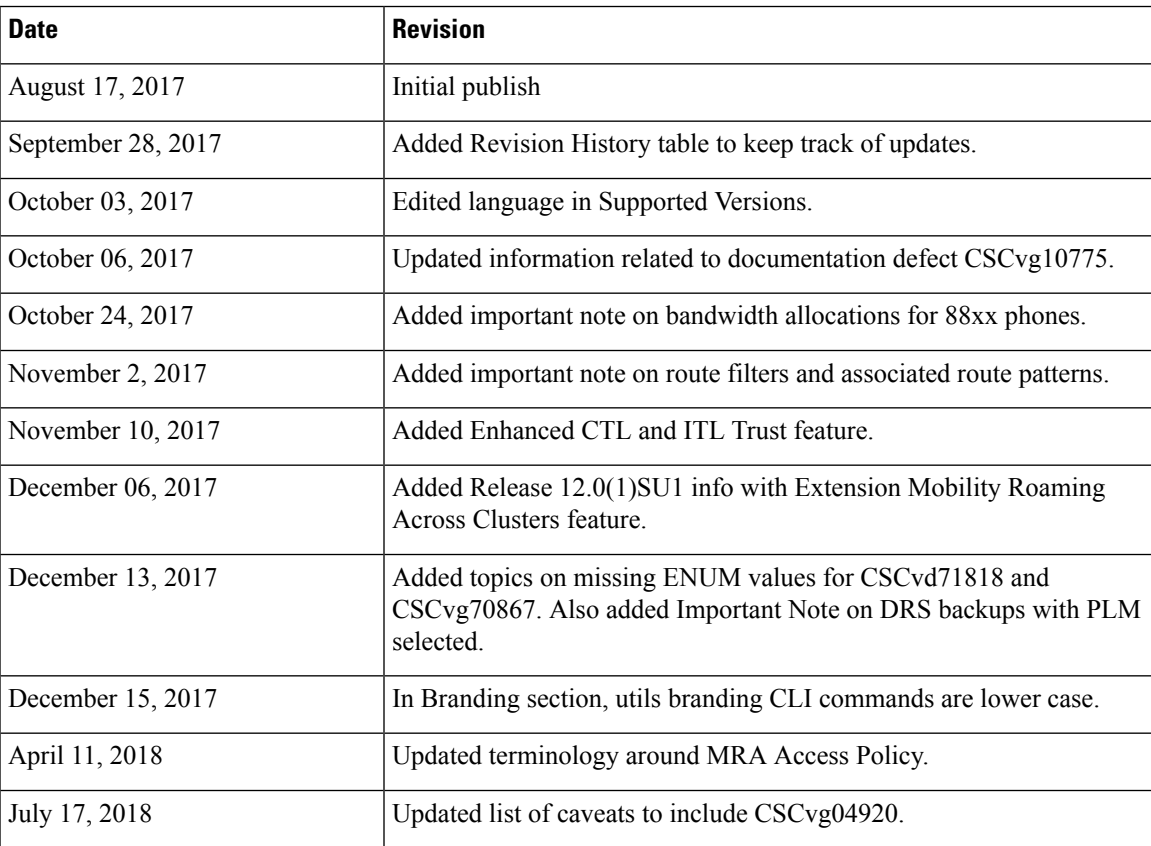

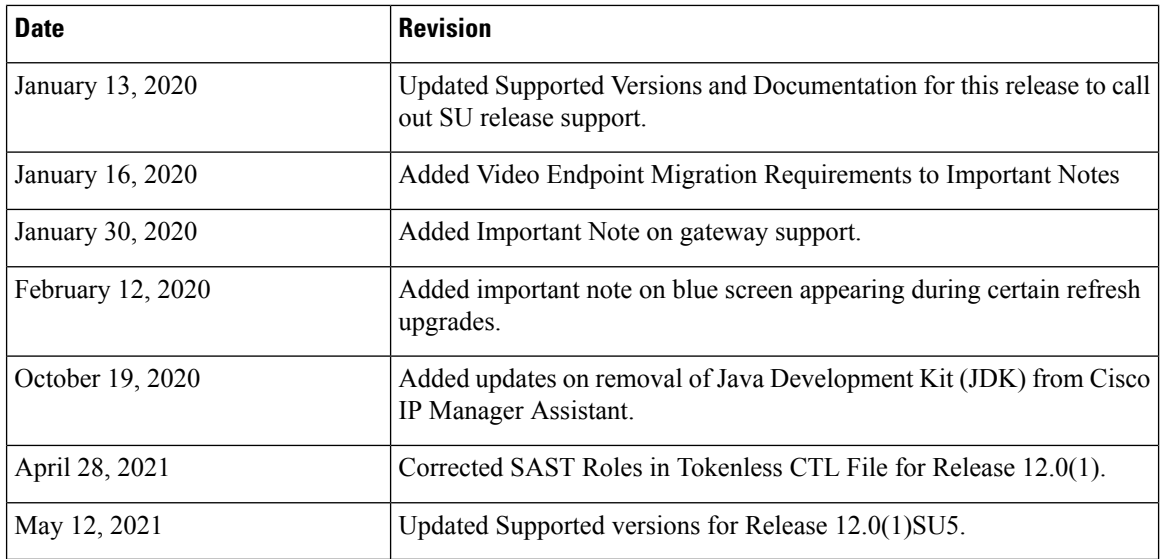

## <span id="page-1-0"></span>**Supported Versions**

The following versions are supported for Release 12.0(1) and 12.0(1) SU releases:

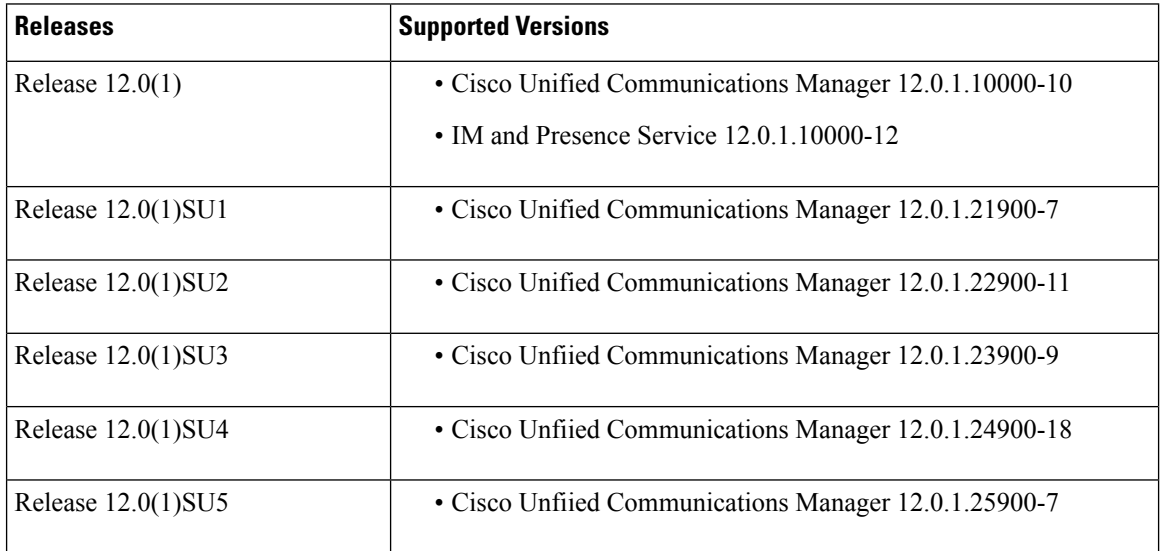

 $\mathscr{P}$ **Note**

There are no 12.0(1) SU releases for the IM and Presence Service. The IM and Presence Service 12.0(1) version of 12.0.1.10000-12 is supported with any Unified Communications Manager 12.0(1) SU version.

#### **Version Compatibility Between Unified CM and IM and Presence Service**

Version compatibility between Unified Communications Manager and the IM and Presence Service depends on the IM and Presence deployment type:

- Standard Deployments of IM and Presence—Both Unified Communications Manager and the IM and Presence Service must be running one of the 12.0(1) versions from the above table for the deployment to be supported. Note that if you are running a 12.0(1) SU version of Unified Communications Manager, you must connect to the 12.0(1) version of the IM and Presence Service.
- Centralized Deployments of IM and Presence—There is no requirement that both the telephony cluster and IM and Presence clusters run 12.0(1) versions. If you have a centralized 12.0(1) IM and Presence cluster, you can connect to a telephony cluster that is running a different release, such as 12.5(1) or 11.5(1). However, note that the IM and Presence central cluster also includes a standalone, non-telephony Unified CM publisher node. This node, which exists for database and user provisioning, must be running the same release as the IM and Presence Service.

### <span id="page-2-0"></span>**Documentation for this Release**

For a complete list of the documentation that is available for Release 12.0(1) and 12.0(1) SU releases, see the Documentation Guide for Cisco Unified [Communications](https://www.cisco.com/c/en/us/td/docs/voice_ip_comm/cucm/docguide/12_0_1/CUCM_BK_D9B5151E_00_documentation-guide-cucm-imp-1201.html) Manager, Release 12.0(1).

### <span id="page-2-1"></span>**Upgrades**

For information on upgrading to Release 12.0(1) or subsequent 12.0(1) SU releases, see the [Upgrade](https://www.cisco.com/c/en/us/td/docs/voice_ip_comm/cucm/upgrade/12_0_1/cucm_b_upgrade-and-migration-guide-1201.html) and Migration Guide for Cisco Unified [Communications](https://www.cisco.com/c/en/us/td/docs/voice_ip_comm/cucm/upgrade/12_0_1/cucm_b_upgrade-and-migration-guide-1201.html) Manager and IM and Presence Service, Release 12.0(1).

#### **RTMT Installation Updates**

From Release 12.0(1) and later versions, you are prompted to select the installed JRE on your machine when you launch the RTMT installation screen.

The RTMT will not recognize the latest version, if the JRE is upgraded automatically to newer version, as the older JRE version is uninstalled from your machine.

For example, while RTMT installation, if you have selected the version JRE 1.8.0.131 which is installed in the following directory: C:\Program Files  $(x86)$ \Java\jre1.8.0 131.

Then, when JRE is upgraded it deletes the older directory jre1.8.131 and new directory gets created which is not recognized by RTMT, that is C:\Program Files  $(x86)\$ Java\jre1.8.0 144.

When you try to launch RTMT from the desktop shortcut (Cisco Unified Real-Time Monitoring Tool 12.0.exe), it prompts the launch error message as Windows error 2 occurred while loading the Java VM. You can resolve this issue, by re-installing the RTMT or use the run.bat in the RTMT installed directory.

#### **Cisco Jabber During Upgrade**

It is not an essential requirement that all users must log out from Cisco Jabber, when upgrading IM and Presence Service. However, it is always a best practice that users log out from Cisco Jabber during the upgrade.

### <span id="page-2-2"></span>**CLI Commands**

For a complete list of the CLI commands that are available with this release, see the Cisco [Unified](http://www.cisco.com/c/en/us/support/unified-communications/unified-communications-manager-callmanager/products-maintenance-guides-list.html) [Communications](http://www.cisco.com/c/en/us/support/unified-communications/unified-communications-manager-callmanager/products-maintenance-guides-list.html) Solutions Command Line Interface Reference Guide.

## <span id="page-3-0"></span>**OpenJDK Migration**

For this release, Cisco has migrated to the Open Java Development Kit (OpenJDK) platform from Oracle JDK for Cisco Unified Communications Manager programming and application development.